# mitfahren de

## **Partnermodul Installationsanleitung**

## **1. Was ist mitfahren.de?**

Wer günstig und schnell von A nach B möchte, findet auf mitfahren.de alle Auto-, Fernbusund Bahnfahrten für seine Wunschverbindung. Der Reisende gibt auf der Startseite den Start-, Zielort und das Abfahrtsdatum ein und erhält daraufhin eine Liste mit Angeboten, die sich nach Preis, Fahrtzeit und Komfortabilität vergleichen lassen.

Mitfahren.de stellt Webseitenbetreibern ein Partnermodul zu Verfügung, über das sich die Angebotsabfrage und -anzeige von mitfahren.de in den eigenen Internetauftritt einbinden lässt. Die Bereitstellung und der Betrieb des Partnermoduls sind unentgeltlich. Die Integration erfordert nur geringen Arbeitsaufwand und Fachkentnisse.

Folgendes Beispiel kann den eigenen Bedürfnissen angepasst werden:

<https://www.mitfahren.de/beispiel>

## **2. Nutzung**

Das Partnermodul von mitfahren.de bietet dem Webseitenbetreiber folgende Vorteile:

- Bilden Sie das gesamte deutsche Personenbeförderungsangebot auf Ihrer Webseite ab.
- Die Einrichtung und der Betrieb sind für den Betreiber 100% kostenfrei.
- Die Schriften und Farben lassen sich an das eigene Layout anpassen.
- Die Einrichtung ist mit geringem Aufwand verbunden.
- Mitfahren.de bietet kostenlosen Support bei Einrichtung und Betrieb.

## **3. Installation**

Für die Einbindung des Partnermoduls in Ihre Webseite, fügen Sie den folgenden HTML Code an die Stelle auf Ihrer Webseite ein, wo das Partnermodul angezeigt werden soll:

*<iframe width="650" height="900" frameborder="NO" src=["http://www.mitfahren.de/?](http://www.www.hitchhikers.de/?hh_iframe=1&etc) [hh\\_iframe=1&](http://www.www.hitchhikers.de/?hh_iframe=1&etc)[ZusätzlicheParameter](http://www.www.hitchhikers.de/?hh_iframe=1&etc)"> </iframe>*

Die ersten beiden fett gedruckten Zahlen bestimmen die Breite und Höhe des IFRAME. Es wird

eine Mindestbreite und -höhe von 650 bzw. 900 Pixel empfohlen. Sie können für die Höhe und Breite auch prozentuale Werte angeben, indem Sie den Werten ein Prozentzeichen anfügen.

Anstelle von *ZusätzlicheParamter* können Sie die Parameter in den folgenden Tabellen angeben. Parameter in Fettschrift sind wichtig und sollten den Werten Ihrer Webseite entsprechen.

Farbewerte müssen sechstellig sein und zwischen 000000 und ffffff liegen. Wird eine Farbe nicht angezeigt, stellen die sicher, dass der Parameterwert tatsächlich aus 6 Zeichen besteht.

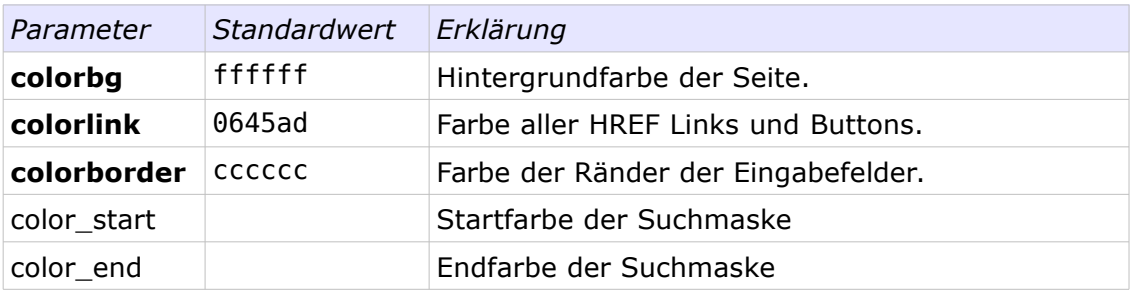

#### *Farbe für Seitenhintergrund, Ränder und Links*

#### *Schriftart, -farbe und -größe*

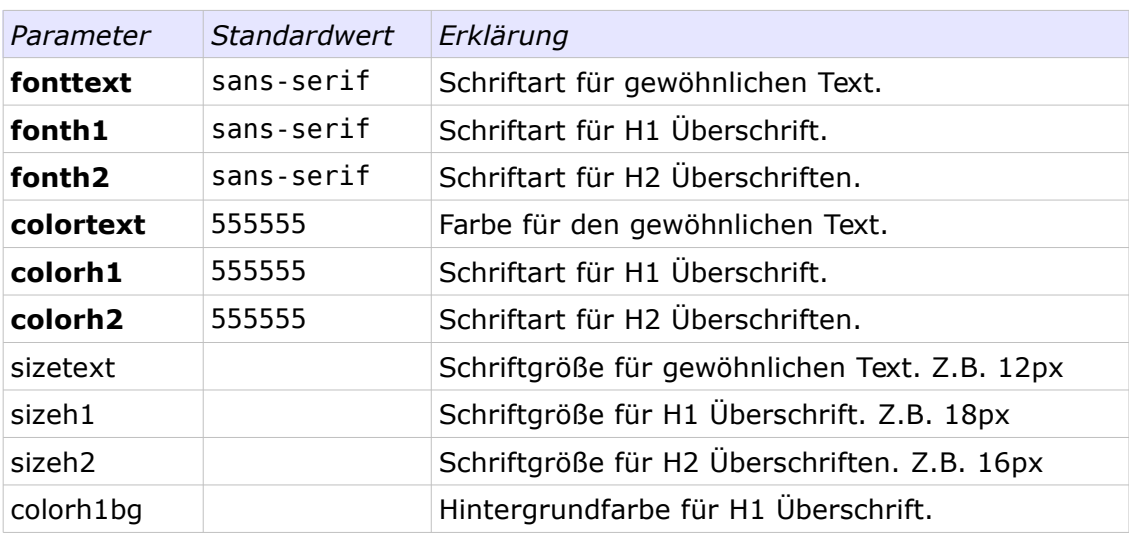

#### *Ort, Begrüßungstext, Icons, Footer und Anzahl an Fahrten*

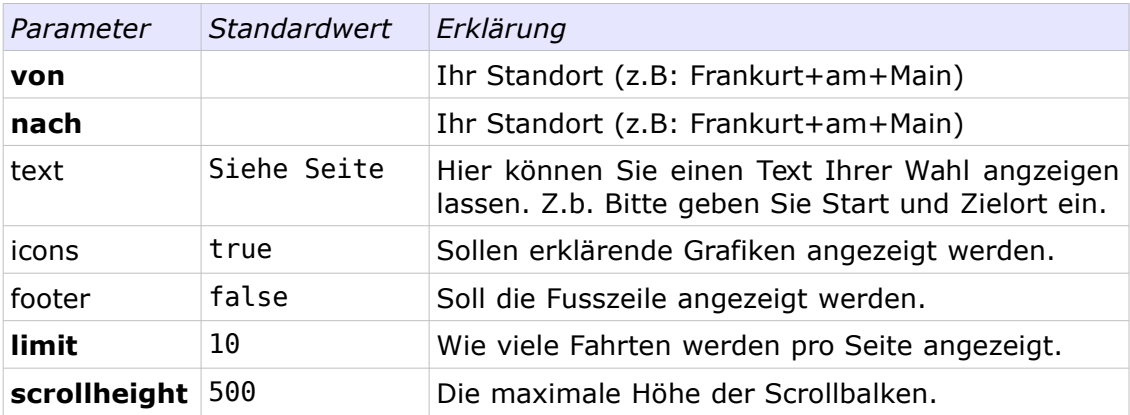

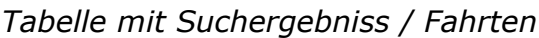

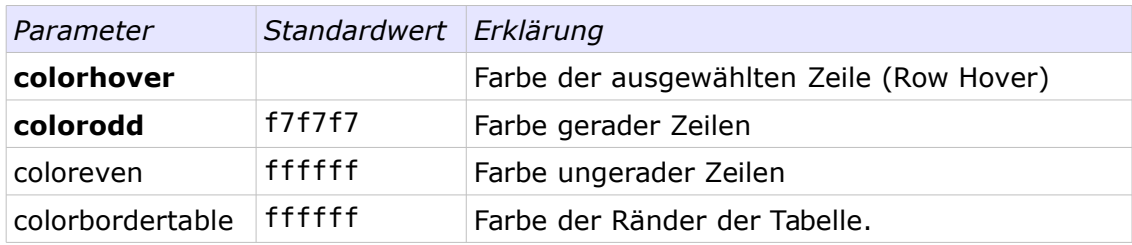

Alle Parameter müssen, wie bei URL Aufrufen üblich, in die Form

#### *parameter1=wert1&parameter2=wert2& ...*

gebracht werden. Ein vollständiges Beispiel folgt (eine Zeile, keine Leerzeichen!):

*<iframe width="100%" height="100%" framboarder="NO" src=*[" https://www.mitfahren.de](http://www.drive2day.de/?hh_iframe=1&fonth1=sans-serif&colorh1=0f00f0&fonth2=sans-serif&colorh2=cccccc&colormain=ff00ff&bgmain=00ffff&bgbox=ffffff&bgselect=ff8888&fontmain=serif&bglist1=242&bglist2=424&bgmenu=ccc&listlimit=10)*/? hh\_iframe=1&colorbg=ffffff&colorlink=ee0000&fonttext=Arial&colortext=555555&sizetext=12 px&fonth1=Arial&colorh1=000000&sizeh1=20px&fonth2=Arial&colorh2=555555&sizeh2=14px &von=Berlin&nach=Berlin&limit=20&icons=true&footer=true&colorbordertable=eeeeee*">

</iframe>

Die folgende URL führt zu einem Beispielmodul und enthält einen IFRAME, welcher die wichtigsten Parameter verwendet. Durch die Anpassung der Parameter, lässt sich im Hand umdrehen das CI des Partnermoduls ans eigne Layout der Webseite anpassen.

<https://www.mitfahren.de/beispiel>

Auf den folgenden Seiten werden zu Veranschaulichungszwecken alle wichtigen Parameter den entsprechenden Seitenelementen des Partnermoduls in roter Schrift zugeordnet.

## colorbg

## fonth1, colorh1, sizeh1, text

Geben Sie Abfahrts-, Zielort und Datum ein.

colorh1bg

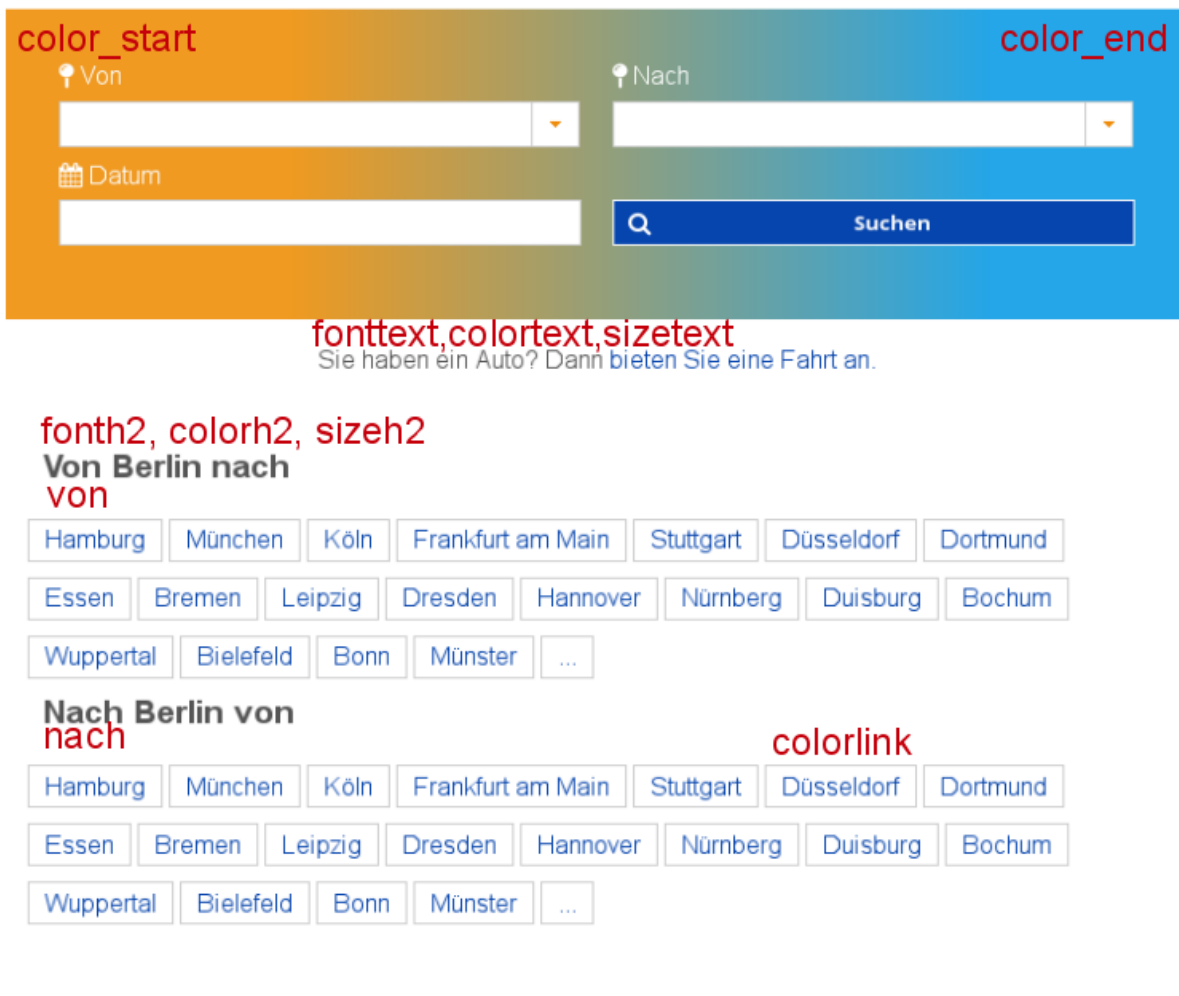

Android iPhone Facebook Impressum Datenschutz AGB footer

### colorbg

icons

?Berlin ?Hamburg 鼬 Di, 26.04. Q Suche

colorborder ☑ Auto ☑ Bus ☑ Bahn □ TOP Angebote Umstiege 0

Di, 26.04. Mi, 27.04. Do, 28.04. Fr, 29.04. Sa, 30.04. So, 01.05. Mo, 02.05.

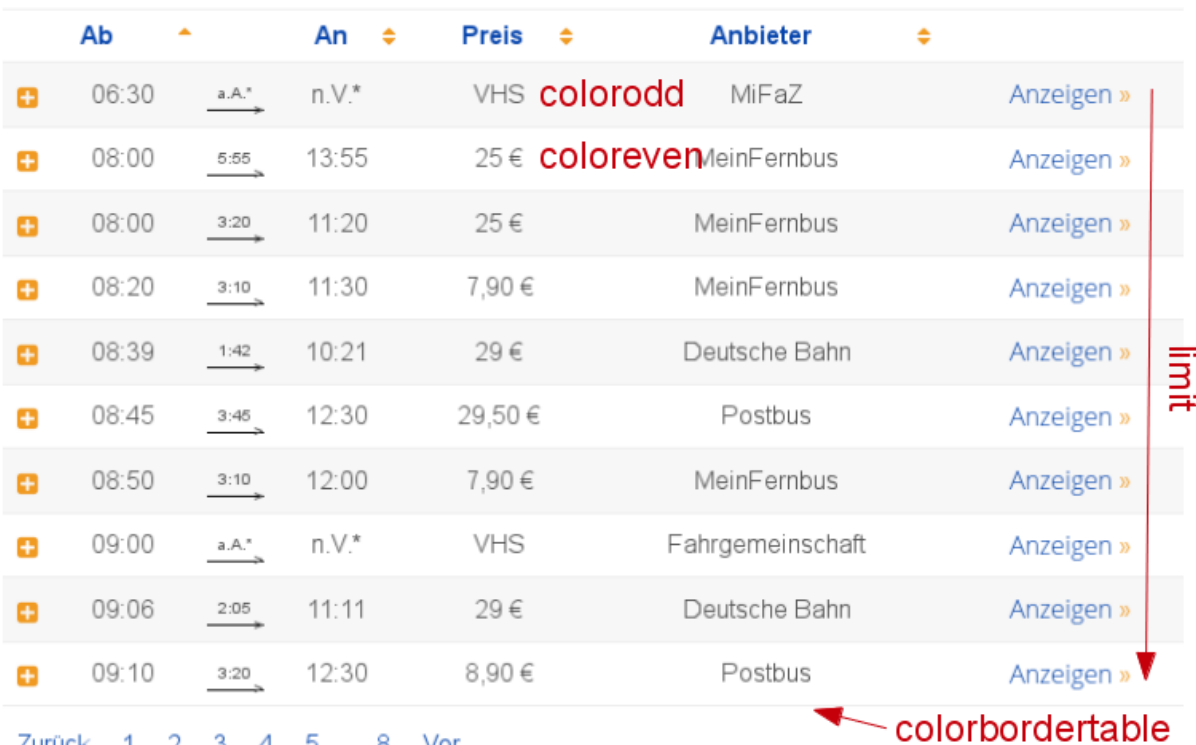

Zurück 1 2 3 4 5 ... 8 Vor<br>n.V.\*: Die Abfahrts- bzw. Ankunftszeit wird telefonisch mit dem Fahrer vereinbart.<br>a.A.\*: Die Fahrtdauer erfahren Sie auf Anfrage vom Fahrer.

Android iPhone Facebook Impressum Datenschutz AGB

Bitte richten Sie Fragen an info@mitfahren.de

weitere

Mitfahren.de - Das Mitfahrportal für Auto-, Bus- und Bahnfahrten. Dieses Dokument ist © Mitfahren.de, 2016. Alle Rechte vorbehalten.